## **Collection Instrument and Instructions CMS-906, OMB 0938-0469 Fiscal Soundness Reporting Requirements (FSRR)**

1. Login to HPMS [\(https://hpms.cms.gov/app/login.aspx?ReturnUrl=%2fapp%2fhome.aspx\)](https://hpms.cms.gov/app/login.aspx?ReturnUrl=%2fapp%2fhome.aspx) with CMS ID issued username and password.

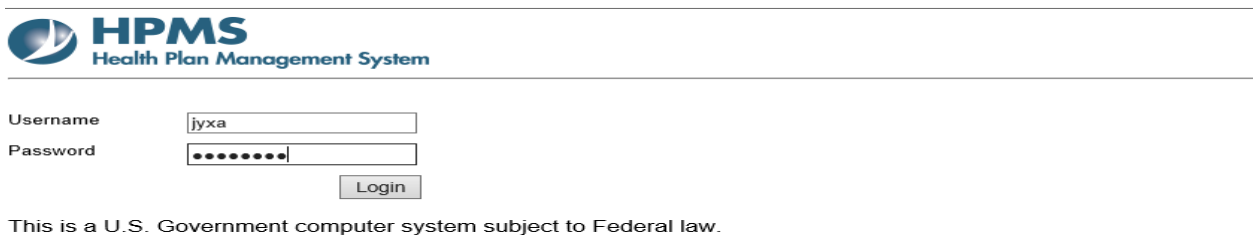

CV: 1.28.0.0.2

## 2. Select Monitoring

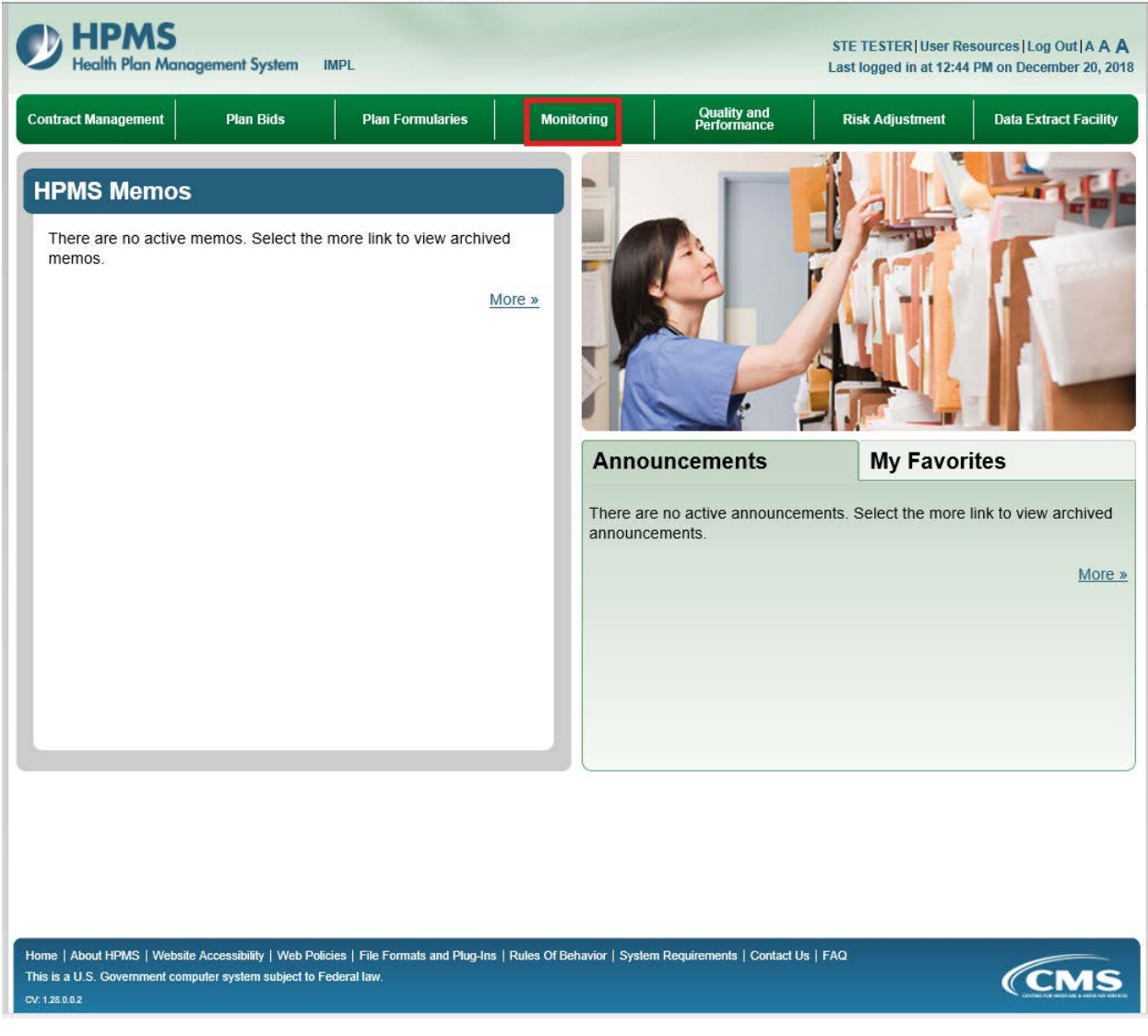

## 3. Select Fiscal Soundness

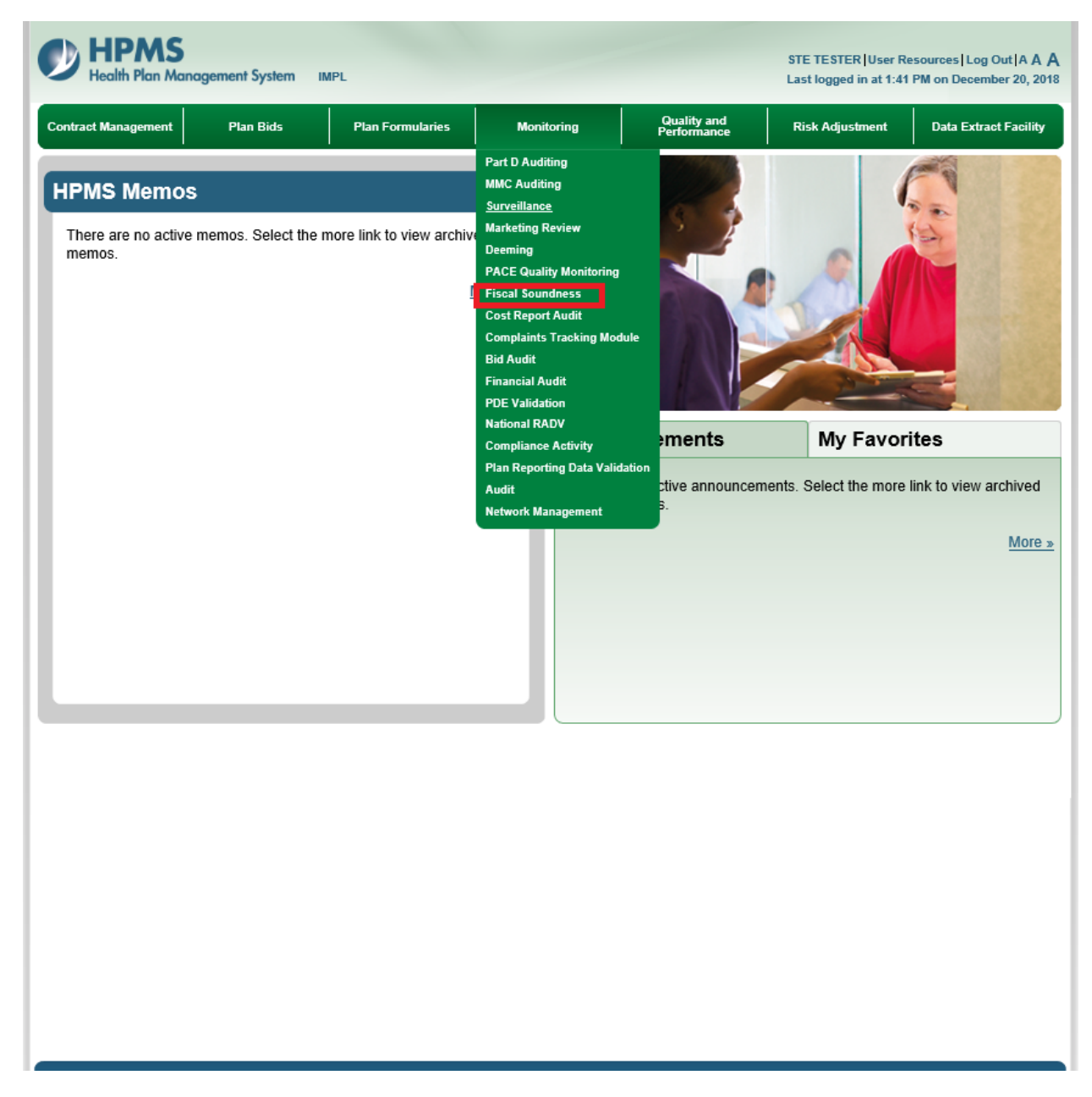

## 4. Select Submission of Financial Information

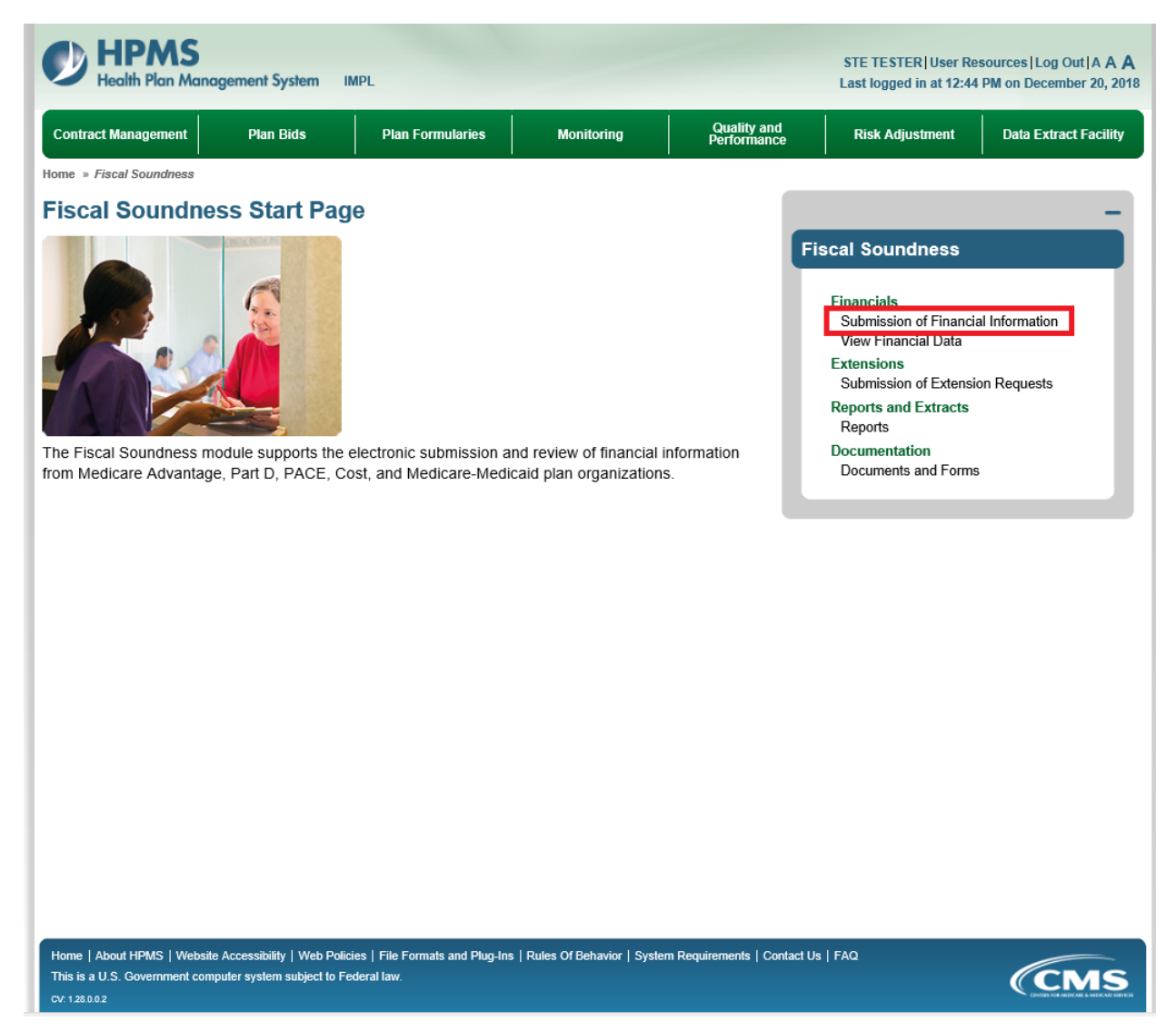

5. Select Contract Number/Name and select Next

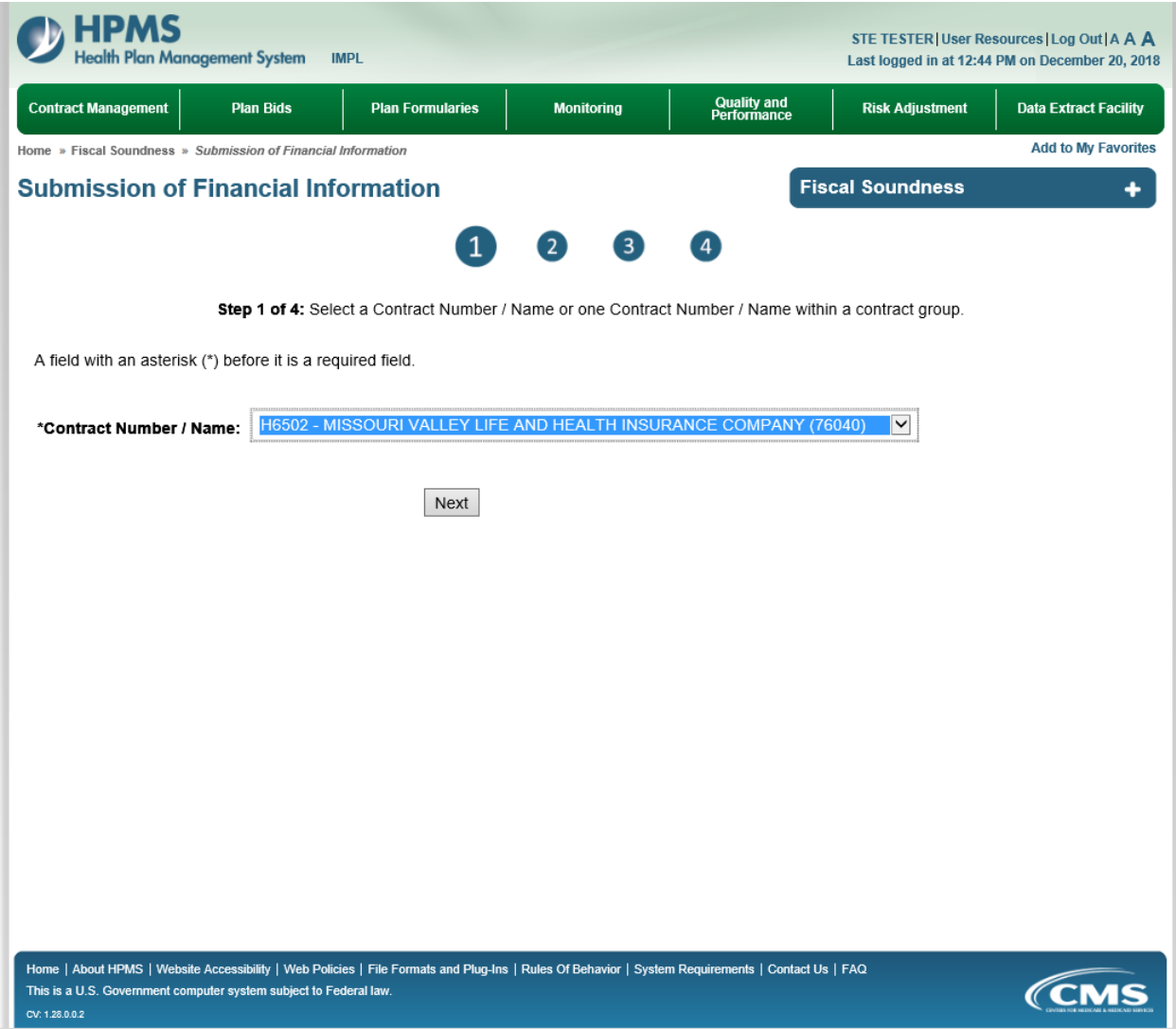

6. Select appropriate submission type (Annual Audited or Reporting Period Ending/Quarterly Submission) and select Submit New hyperlink.

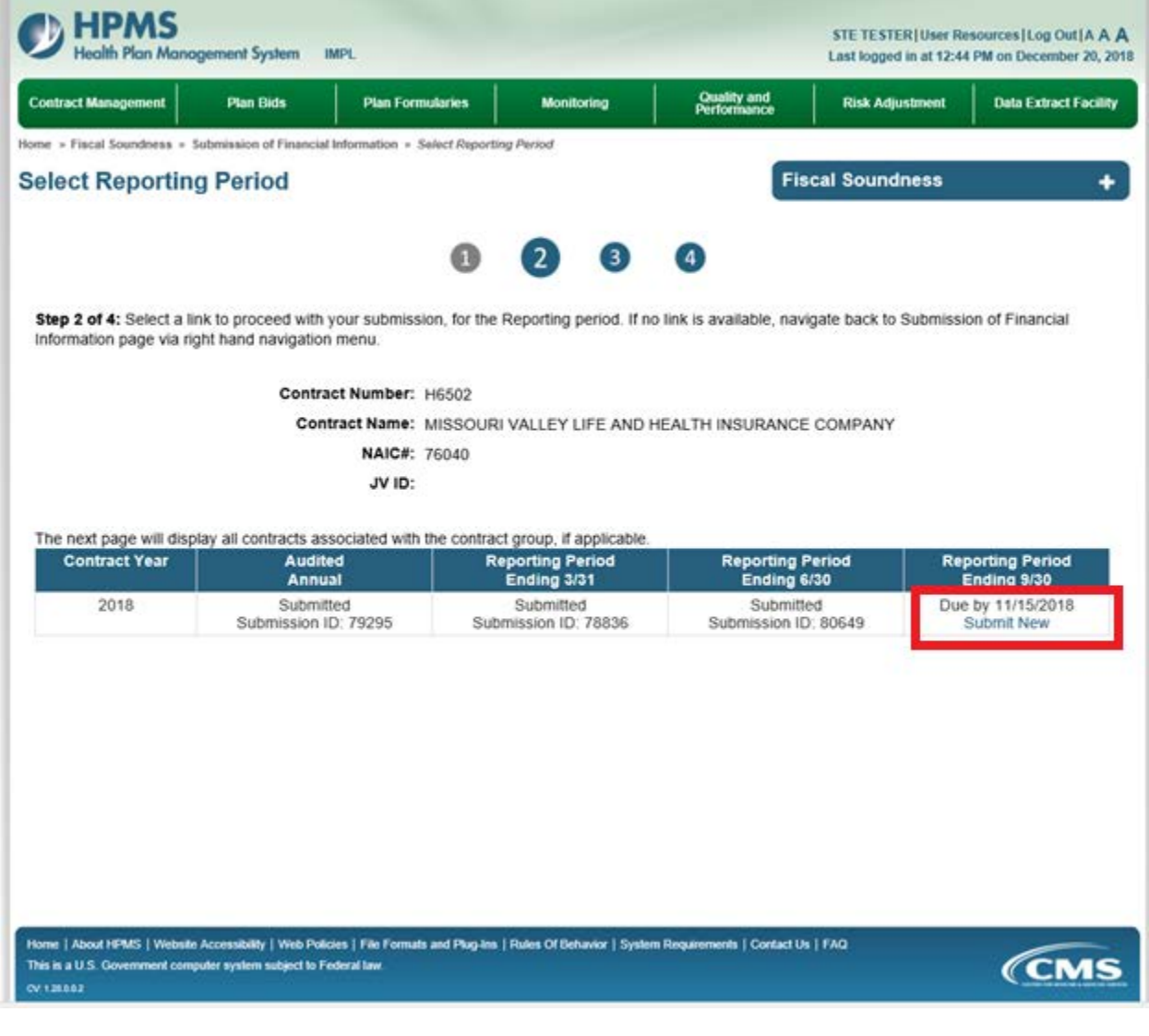

- 7. Submit data elements and documentation
	- a. Enter the following amounts: Total Assets, Total Liabilities, Net Income (Loss), and Cash Flow from Operations
	- b. Upload/Attach Financial Statements
	- c. Select Next to complete submission

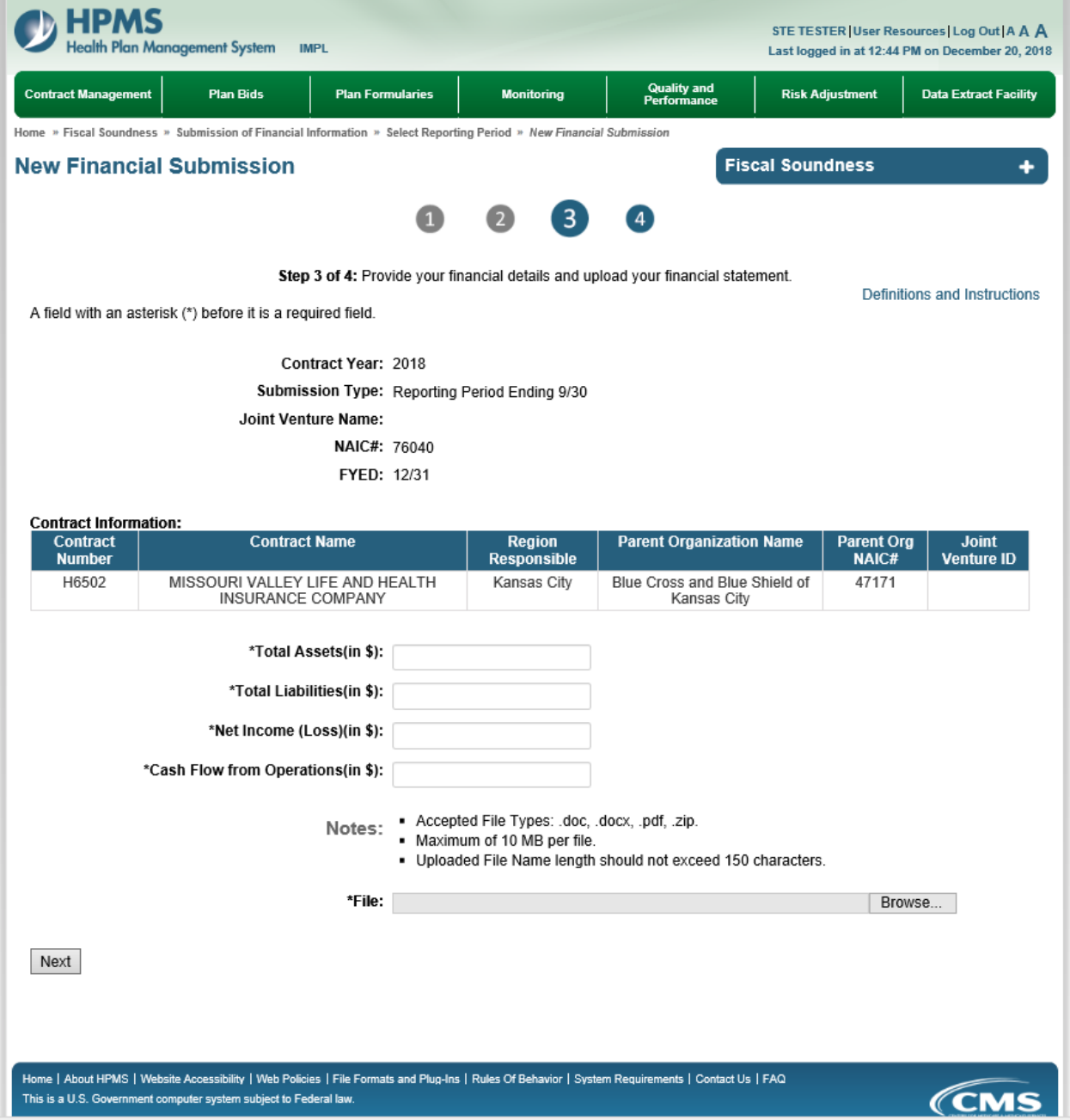

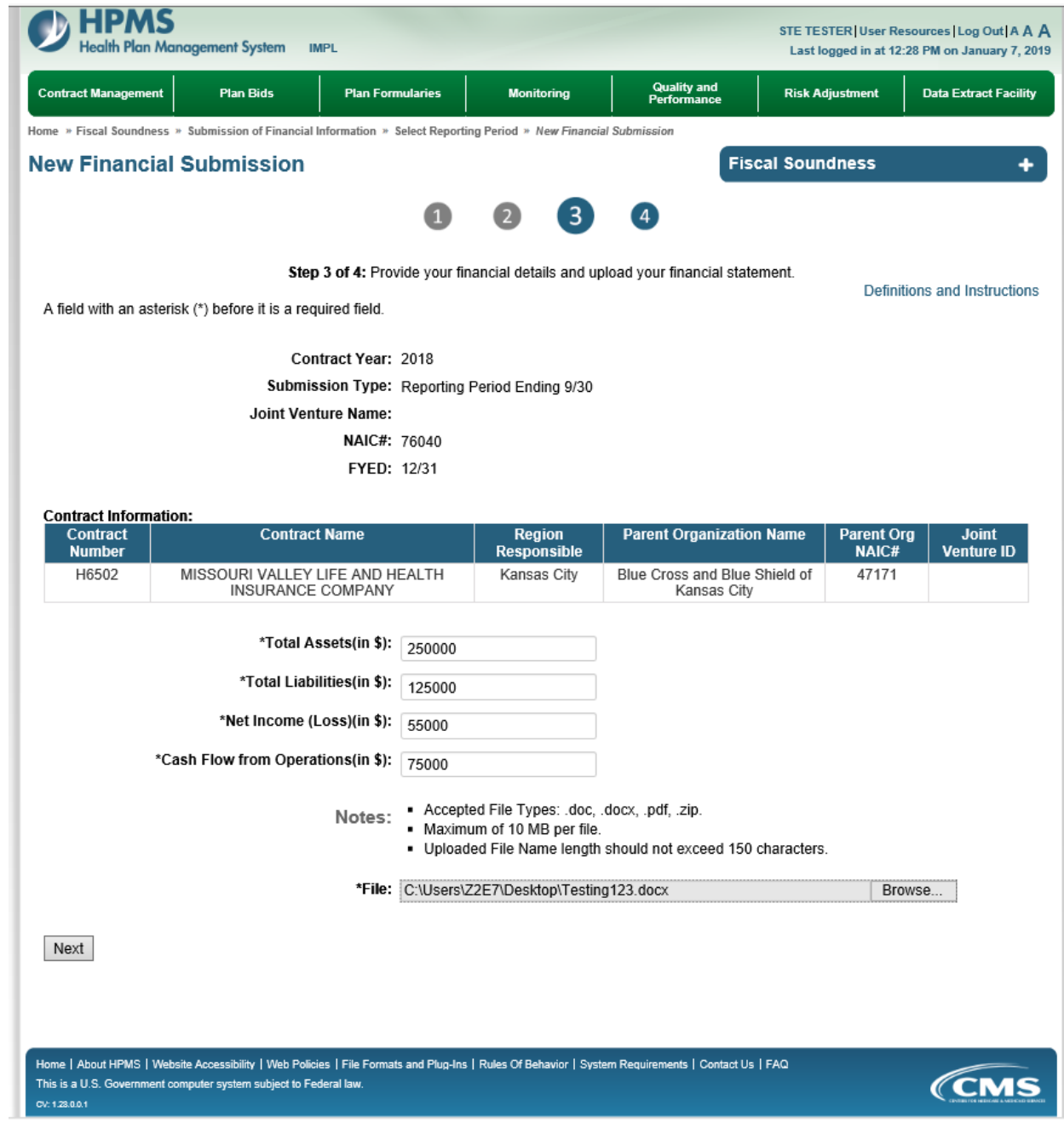

8. Verify amounts and file selected and then select Submit

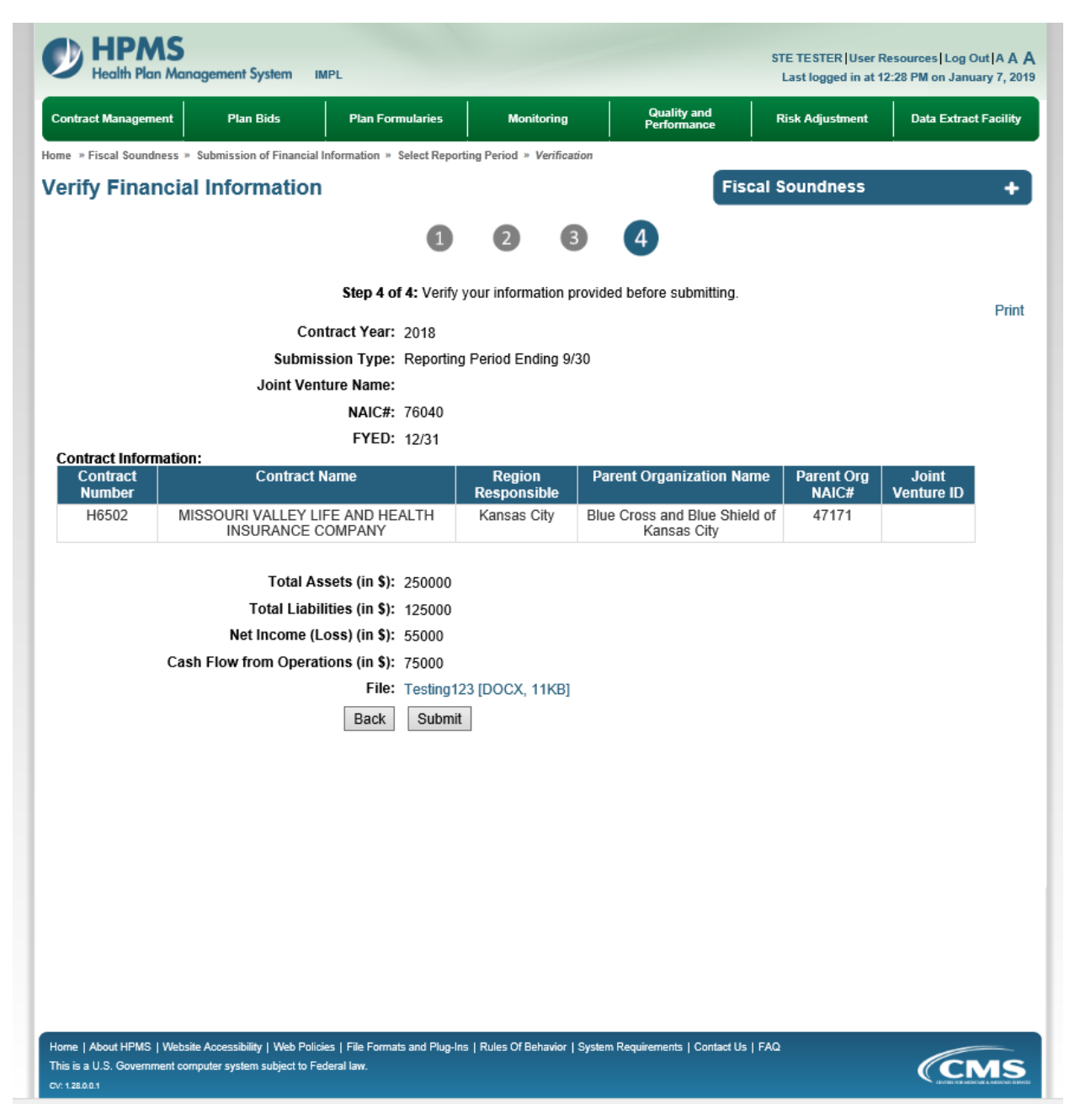